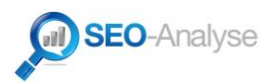

# **AGENTUR-LEITFADEN ZUR**

# **SUCHMASCHINENOPTIMIERUNG**

# » in 15 Schritten zur suchmaschinenfreundlichen Kundenwebseite «

Version 1.0 – Stand: 01/2015

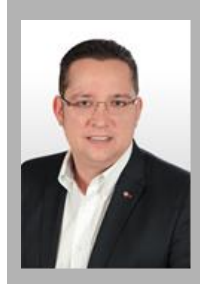

#### **Über den Autor**

Manuel Fuchs ist seit 2004 mit der inhabergeführten Agentur Fuchs Media Solutions im SEO-Bereich tätig und betreibt mit www.seo-analyse.com eine der ältesten SEO-Informationsplattformen im deutschsprachigen Raum.

Nach dem Studium der Kommunikationswissenschaft hat sich der Autor auf das Betreiben eigener Webseiten fokussiert. Das hieraus gewonnene Know-how wird auf Kundenprojekte aus dem Mittelstand und Konzern-Segment transferiert.

Fuchs Media Solutions ist zudem als Agenturzulieferer aktiv. Die Essenz der Zusammenarbeit mit großen Systemhäusern und Agenturen aus den Bereichen Kommunikation, Werbung und Full-Service fließt in die vorliegende Checkliste sowie in die dahinterstehende Dokumentation mit ein.

## **Vorwort**

Die nachfolgende Checkliste ist für den Agenturgebrauch gedacht und eignet sich für Webseiten, die neu aufgesetzt werden. Sie erhebt dabei keinen Anspruch auf Vollständigkeit; fachspezifische Grundlagen werden vorausgesetzt.

Für den Relaunch von Webseiten eignet sich die nachfolgende Auflistung technisch bedingt nur unter bestimmten Umständen. Insbesondere Seiten mit großem Umfang, umfangreichen Hierarchie-Ebenen sowie ältere oder stark frequentierte Domains sollten keinesfalls nur auf Basis der nachfolgenden allgemeinen Maßnahmen einem Relaunch unterzogen werden. Derartige Konstellationen sowie anderweitige Sonderfälle bedürfen immer einer fachgerechten, individuellen Einschätzung und strategischer Begleitung.

Die nachfolgend dargestellten SEO-Maßnahmen sind genereller Natur und entstammen dem Erfahrungsschatz des Autors. Eine Garantie auf universelle Richtigkeit kann aufgrund der nicht veröffentlichten Suchmaschinen-Algorithmen nicht gegeben werden. Haftungsansprüche, die durch das eigenständige Umsetzen oder Interpretieren der nachfolgend genannten Schritte entstehen, sind durchweg ausgeschlossen.

Google ist aufgrund der aktuellen und seit Jahren ungebrochenen Marktabdeckung in Deutschland, Österreich und Schweiz der primäre Fokus dieser Checkliste. Auch wenn Suchmaschinenoptimierung mit dem Fokus auf deutschsprachige Märkte primär "Google Optimierung" ist, sind die meisten der genannten Methoden jedoch auch für weniger verbreitete Suchmaschinen relevant und können daher universell eingesetzt werden.

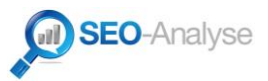

## **Hinweise zur Nutzung von Checkliste und Dokumentation**

Die nachfolgende Checkliste wurde gezielt so aufgebaut, dass alle Punkte integriert sind und durch einfaches Abhaken durchgearbeitet werden können. Ist eine Maßnahme mit "nein" zu deklarieren, so sollte im Agenturalltag so verfahren werden, dass dieses "nein" auch erklärt werden muss.

Es gibt zweifelsohne Punkte, bei denen sich die Verneinung durch die Dokumentation klärt. In diesem Fall kann anstatt "nein" abzuhaken auch einfach ein Kürzel wie "d" eingetragen werden.

Basierend auf dieser Vorgehensweise wird die Wahrscheinlichkeit von fehlerhaft außer Acht gelassenen Punkten effektiv minimiert.

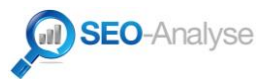

# **Checkliste**

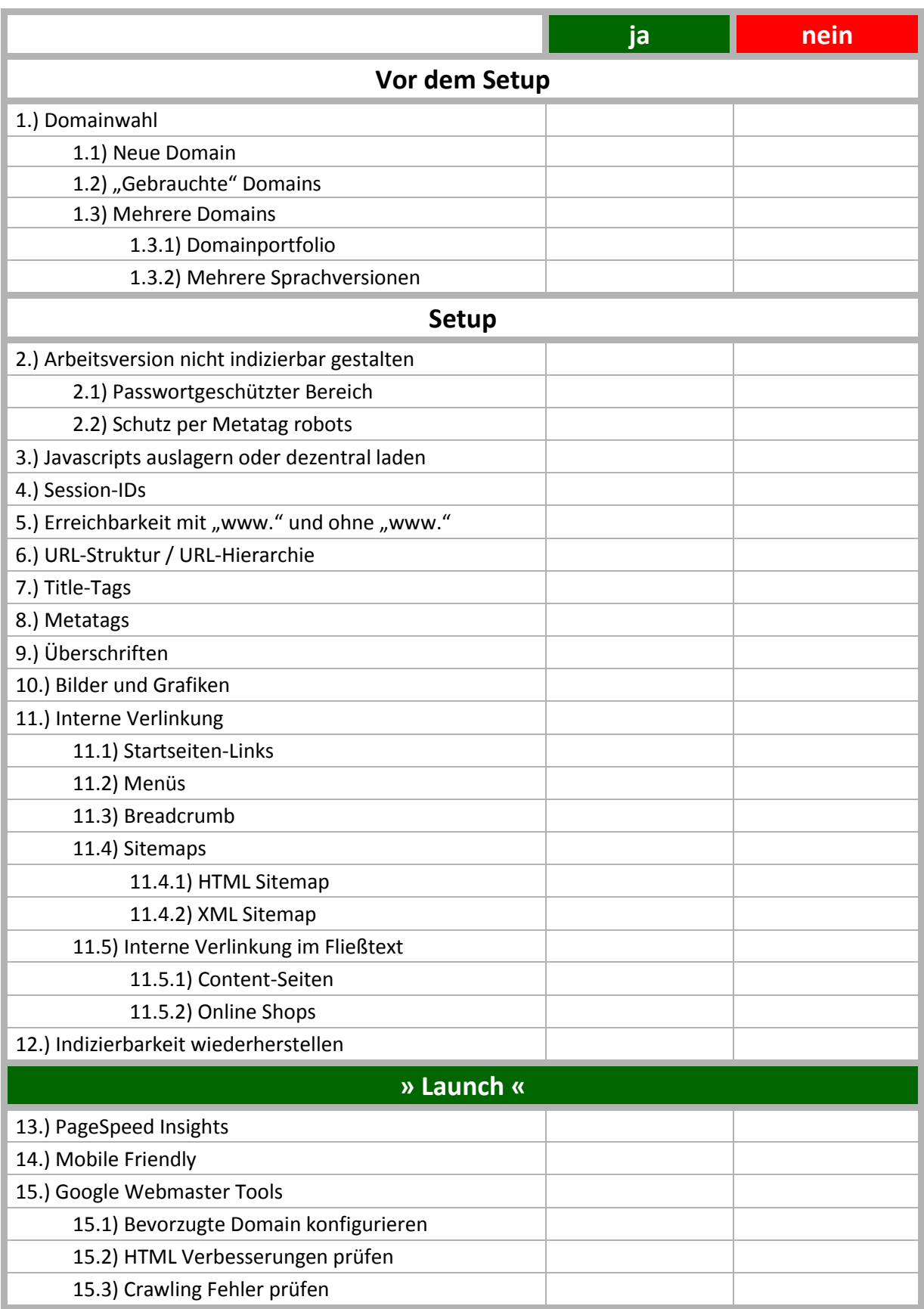

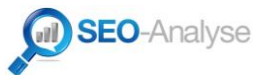

### **Vor dem Setup:**

#### **1.) Domainwahl**

Die Wahl der Domain ist von zentraler Bedeutung für die Suchmaschinenoptimierung. Eine generische, also "sprechende" Domain, wie beispielsweise www.produkt.de ist immer einer nicht sprechenden Domain vorzuziehen.

Bei etablierten (Handels-)Marken ist die Domain per se vorgegeben; die nachfolgenden Hinweise beziehen sich daher auf neue Webseiten, deren Betreiber (noch) nicht durch bestehende Marktabdeckungen in großen Märkten glänzen.

#### **1.1) Neue Domain**

Eine neue Domain sollte sprechend gestaltet sein. Problematisch hieran ist, dass Domains in der Form www.produkt.de meist längst vergeben sind. Gleiches gilt für alternative Domainendungen wie .com.

In den weniger stark umkämpften deutschsprachigen Märkten Schweiz und Österreich besteht oftmals die Option, doch noch eine passende .ch oder .at-Domain zu registrieren. .com-Domains sind ebenfalls sinnvoll, jedoch sprechen die meisten Käuferschichten in den Märkten Deutschland, Österreich und Schweiz deutlich besser auf die jeweilige Länderdomain (TLD) an, die Conversion-Rate ist daher bei einer "passenden" TLD dauerhaft deutlich höher – zumal meist schon die puren Klickraten in den Suchergebnissen deutlich erhöht sind.

Grundsätzlich gilt daher, dass jede neue Domain **durch die optimale TLD auf den jeweiligen Zielmarkt** ausgerichtet sein sollte.

In vielen Fällen sind bei bereits belegten Idealdomains **zusammengesetzte Domains** in der Form www.produkt-keyword.de frei und registrierbar. Diese Domains sind zwar nicht optimal, aber dennoch brauchbar und können registriert werden. Wichtig hierbei ist, dass (falls möglich) beide Varianten "**mit und ohne Bindestrich**" registriert werden und auch **phonetisch ähnliche Varianten** direkt mitregistriert werden.

Darüber hinaus sollte bei Domains mit der Endung .de immer **vorab geprüft werden, ob beim Deutschen Patent- und Markenamt (DPMA) eine eingetragene Wort-, Bild- oder Wort-/Bildmarke für die potentielle Domain besteht**. Sofern bei einer Recherche unter <https://register.dpma.de/DPMAregister/marke/einsteiger> Übereinstimmungen gefunden werden, so bietet es sich an, vorab anwaltlichen Rat einzuholen, ob die gewünschte Domain rechtssicher registriert werden kann. Im Zweifel erfolgt die Markenrecherche durch einen Juristen mit entsprechender Qualifikation.

**Wichtig**: auf besonders exotische TLDs sollte durchweg verzichtet werden, wenn sich hier nicht der Zielmarkt befindet. Aus betriebswirtschaftlichen Gesichtspunkten ist eine "saubere" .de/.com/.at/.ch-Domain für deutschsprachige Märkte nicht nur kurz-, sondern insbesondere auch mittel- und langfristig zu bevorzugen.

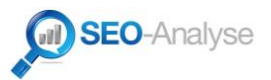

#### **1.2) "Gebrauchte" Domains**

Da "gute" d.h. sprechende Domains in den meisten Fällen nicht mehr verfügbar sind, bietet es sich für kommerzielle Webseiten immer an, gute **gebrauchte Domains zu recherchieren**.

Eine Recherche kann über die Suchergebnisse bei Google erfolgen oder jedoch über Verkaufsplattformen wie beispielsweise [http://www.sedo.de/.](http://www.sedo.de/)

Wurde eine passende gebrauchte Domain gefunden, so sollte über <http://www.archive.org/> versucht werden, deren **Historie** zu **recherchieren**. Optimal sind Domains, die über viele Jahre hinweg ununterbrochen in Betrieb waren und somit bis dato projektiert sind. Dieses Optimum ist jedoch nur selten realisierbar, so dass hierbei ggf. Abstriche in Kauf genommen werden müssen.

Bei dauerhaft projektierten Domains sollte vorab eine Analyse erfolgen, ob die Domain suchmaschinen-technisch vorgeschädigt ist. Es bietet sich daher an, unter Zuhilfenahme von Internet Marketing Suiten mit der Möglichkeit auf eine historische Auswertung wie beispielsweise "Xovi" oder "Sistrix" zu prüfen, ob die Domain bei einem Google-Update gravierende Einbußen erlitten hat. Ist dies der Fall, so ist von zentraler Bedeutung, ob sie sich von diesen Maßnahmen bis heute erholt hat. Dieser Fakt bestimmt nicht zuletzt auch den Preis der Domain.

**Wichtig**: selbst vorgeschädigte Domains können höchst interessant sein, da sie günstig aufgekauft werden können und mit entsprechenden Maßnahmen wieder betriebsbereit gemacht werden können. Bei zweifelshaften Konstellationen sollte vorab immer Rücksprache mit einem Fachmann gehalten werden.

#### **1.3) Mehrere Domains**

Sollten mehrere Domains für das Projekt genutzt werden, so muss unterschieden werden, aus welchem Grund nicht nur eine Domain auf die neue Webseite verweisen soll:

#### **1.3.1) Domainportfolio**

Werden mehrere Domains für das Projekt benötigt oder vom Kunden gewünscht, so sollte unbedingt darauf geachtet werden, dass keinesfalls mehr als eine Domain auf die neue Webseite verweisen sollte – es sei denn, alle "Zusatzdomains" außer der Hauptdomain werden per redirect 301 weitergeleitet.

Werden "gebrauchte" Domains weitergeleitet, so ist es von zentraler Bedeutung, dass diese Domains vorab auf Herz und Nieren geprüft werden. Neben der Historie der Domains ist es von zentraler Wichtigkeit, dass auch die Linkstrukturen der Domains "sauber" im Sinne der Suchmaschinenoptimierung sind. Domains mit suboptimalen oder schädlichen eingehenden Links könnten ansonsten die Suchmaschinenoptimierung des gesamten Projekts gefährden und diese über Monate oder gar Jahre hinweg unbemerkt interminieren.

#### **1.3.2) Mehrere Sprachversionen**

Sofern die neue Webseite mehrere Sprachvarianten besitzen soll, so ist der Einsatz von mehreren Domains mit unterschiedlichen TLDs absolut zu bevorzugen.

Eine saubere Konstellation kann unter Zuhilfenahme des hreflang-Attributs im <head>- Bereich der Seite erzielt werden. So können alle Inhalte der Webseite oder auch nur Auszüge davon zzgl. landesspezifischen bzw. zielmarktspezifischen Besonderheiten in allen Zielmärkten zum Einsatz kommen.

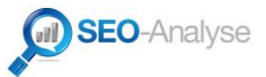

Das Besondere hierbei ist, dass auch mehrere deutschsprachige Varianten realisiert werden können, beispielsweise eine für den Markt Deutschland, eine für Österreich und eine für die Schweiz.

Die von Google publizierten Hinweise zur hreflang-Integration sollten unbedingt beachtet werden:<https://support.google.com/webmasters/answer/189077?hl=de>

### **Setup:**

#### **2.) Arbeitsversion nicht indizierbar gestalten**

Ein klassischer "Agenturfehler" sind Arbeitsversionen, auf dem eigenen Server oder Kundenserver, die vorab durch Google indiziert werden können. Im schlimmsten Fall führt dies bei Nichtbemerken nach dem Launch zu doppelten Inhalten und somit zu einer Abwertung der Kundenseite bei Google – wohlgemerkt von Anfang an.

Um die Indizierbarkeit der Arbeitsversion einzuschränken, sind mehrere Sicherungsmaßnahmen sinnvoll:

#### **2.1) Arbeitsversion in einem passwortgeschützten Bereich (z.B. per .htaccess / .htpasswd) unterbringen**

Vorab wird eine Textdatei "htaccess.txt" mit folgendem Inhalt lokal angelegt:

AuthType Basic AuthName "Bereichsname" AuthUserFile /absoluterpfad/.htpasswd require valid-user

Der "Bereichsname" kann hierbei frei gewählt werden.

Wichtig ist jedoch, dass der absolute Pfad zum Verzeichnis auf dem Server vorab ermittelt wird und der Platzhalter "/absoluterpfad/" durch diesen ersetzt wird. Der absolute Pfad ist beim Provider zu erfahren (FAQ/Support). Ohne den korrekten Pfad ist kein Schutz auf diesem Wege möglich!

Die Datei wird per FTP in das zu schützende Verzeichnis gelegt und erst auf dem Server in ".htaccess" umbenannt.

Darauf wird lokal eine Textdatei "htpasswd.txt" mit folgenden Inhalten angelegt:

user:passwortinmd5

Der Platzhalter "user" kann durch einen beliebigen Usernamen ersetzt werden, er sollte jedoch keinen Doppelpunkt enthalten.

"passwortinmd5" wiederum muss durch ein durch die kryptographische Hashfunktion "MD5" verschlüsseltes Passwort ersetzt werden. MD5-Passwortgeneratoren findet man problemlos online; zur Wahrung der Sicherheit der generierten Passwörter werden an dieser Stelle keine expliziten Anbieter genannt.

Auch die "htpasswd.txt" wird nun per FTP in das zu schützende Verzeichnis geladen und auf dem Server in ".htpasswd" umbenannt.

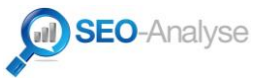

Der Schutz funktioniert, wenn das zu schützende Verzeichnis (/absoluterpfad/) ab sofort nicht mehr ohne die Eingabe der obenstehend definierten User/Passwort-Kombination verfügbar ist.

#### **2.2) Schutz per Metatag robots:**

#### Der Metatag:

<meta name="robots" content="noindex,nofollow" />

sollte global in den Header der Arbeitsversion integriert werden.

**Wichtig**: mit dem Launch der Seite auf dem Kundenserver muss der Metatag robots unbedingt abgeändert werden in die "index,follow"-Variante.

#### **3.) Javascripts auslagern oder dezentral laden**

Javascripts verringern die Performance einer Seite, obwohl sie funktional in vielen Fällen unabdingbar sind. Sofern nicht auf die Funktionalität verzichtet werden kann, sollten daher bestehende Javascripts von Anfang an ausgelagert werden.

Die Auslagerung erfolgt in externe Dateien, auf die aus dem <head>-Bereich der Seite wiederum referenziert wird.

Optional besteht auch die Möglichkeit, Javascripts dezentral zu laden. Durch diese Art der Implementierung wird die Performance der Webseite nicht nachhaltig beeinträchtigt.

#### **4.) Session-IDs**

Auch wenn die SEO-Problematik hinter "Session-IDs" zweifelsohne ein "alter Hut" ist, sind Session-IDs bei vielen Systemen unabdingbar. Das Problematische an Session-IDs ist, dass diese nur beim ersten Aufruf der Seite angezeigt werden. Es ist daher nicht selten, dass die Entfernung der Session-IDs aus den öffentlich zugänglichen Bereichen schlicht vergessen wird.

Um zu prüfen, ob eine Webseite über Session-IDs verfügt, reicht es in den meisten Fällen aus, einen leeren Browser (Cache/Verlauf/Cookies gelöscht) zu nutzen. Erscheinen bei einem Aufruf der Seite oder einem Klick auf eine Unterseite plötzlich Parameter in der Form sid=123456 oder ähnlich in der URL-Zeile des Browsers, sind Session-IDs vorhanden. Je nach System kann der Parameter auch anders benannt werden. Es hat sich daher systemübergreifend bewährt, auf ansonsten unerklärbare, lange Ziffern/Buchstabenkombinationen in Parameterform zu achten, um das Vorhandensein von Session-IDs zu diagnostizieren.

Sofern man sich nicht sicher ist, ob der Cache geleert und alle Cookies gelöscht wurden, so bietet es sich an, die Seite von einem anderen Rechner (z.B. via Smartphone) aufzurufen. Sind in der URL-Zeile des Browsers dann Session-IDs vorhanden, so ist es unabdingbar, dass deren Einsatz im Detail erneut geprüft wird.

**Wichtig**: es gilt die Regel, dass Session-IDs erst nach einer gezielten Interaktion mit der Seite (z.B. nach dem Hinzufügen von Artikeln zum Warenkorb, bei einem Bestellformular oder dem eigentlichen Login) aktiviert werden sollen. Google "kauft" keine Produkte in einem Shop und füllt auch keine Anfrageformular o.ä. aus. Damit Google die Seite daher "sauber" d.h. ohne Session-IDs indizieren kann, ist diese logische Schranke von elementarer Bedeutung; sie sollte daher unbedingt stringent eingehalten werden.

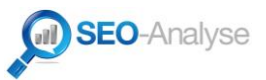

#### **5.) Erreichbarkeit mit "www."-Präfix und ohne "www."-Präfix definieren**

Eine der Hauptquellen für schädliche doppelte Inhalte in den Suchergebnissen von Google ist die Erreichbarkeit von Domains mit und ohne "www."-Präfix. Die Gründe für diese Problematik liegen im Aufbau des Internets verborgen; Hauptproblem ist die Tatsache, dass es sich beim "www." technisch betrachtet nur um eine Subdomain der dahinterliegenden Domain handelt, die für Google wiederum eine eigenständige Domain darstellt bzw. sogar darstellen muss.

Es ist daher von zentraler Wichtigkeit, dass man sich vor dem Launch einer Webseite entscheidet, welche Variante der Domain bevorzugt werden soll. Erfahrungsgemäß wird die Version "mit www." in über 99 Prozent aller Fälle genutzt; nicht zuletzt, weil die ohnehin chronisch verunsicherten User Altbekanntes durch eine bessere Conversion honorieren. Ein "www."-Präfix ist daher eine Art Vertrauensbeweis, auch wenn es hierfür keine technische Begründung gibt.

Im Laufe dieser Dokumentation wird daher von der Standardkonstellation "mit www" ausgegangen. Sollte jedoch – aus welchen Gründen auch immer – die Variante "ohne www" bevorzugt werden, so sollte dies auch stringent auf die nachfolgend genannten Maßnahmen angewandt werden.

**Wichtig**: es bietet sich an, die bevorzugte Erreichbarkeit der Domain serverseitig und vor allem webseitenweit zu lösen.

#### **Beispiel der Weiterleitung auf die Versin "mit www" für den Apache Webserver:**

.htaccess-Datei mit folgendem Inhalt (bitte vorher an die Domain anpassen) anlegen und in das Root der neuen Domain hochladen:

RewriteEngine On

RewriteCond %{HTTP\_HOST} !^www\.domain\.tld\$

RewriteRule ^(.\*)\$ http://www.domain.tld/\$1 [L,R=301]

Durch dieses Snippet werden alle Aufrufe der Webseite und (!) deren Unterseiten "ohne www" suchmaschinenfreundlich per redirect 301 auf das jeweilige Pendant "mit www" weitergeleitet.

#### **6.) URL-Struktur / URL-Hierarchie**

Eine saubere URL-Struktur ist von zentraler Bedeutung für den SEO-Erfolg jeder Webseite. Bei strategisch optimaler Gestaltung können neben den Vorteilen der Suchmaschinenfreundlichkeit auch die Vorzüge der Anbieter- und System-Unabhängigkeit genutzt werden.

Es ist daher sinnvoll, eine **klare Hierarchie** aufzubauen und diese in die URL-Struktur mit einfließen zu lassen. Diese Hierarchie kann grundsätzlich mit jedem CMS oder Shopsystem nachgebildet werden. Darüber hinaus kann sie auch bei etwaigen Systemupdates wiederhergestellt werden.

#### **Ein Beispiel für eine klare URL-Struktur ist:**

www.domain.tld/produkte/produktkategorie/produktname/

Von besonderer Wichtigkeit ist, dass jede Hierarchieebene über eine erreichbare Hauptseite verfügt. Bei obenstehendem Konstrukt müsste daher eine Seite "Produkte" und eine Seite "Produktkategorie" bestehen, die jeweils unter der gekürzten Version der URL aufrufbar sein sollten.

#### **Beispiele:**

www.domain.tld/produkte/produktkategorie/ www.domain.tld/produkte/ müssten in o.g. Konstellation erreichbare Seiten bzw. Kategorien sein.

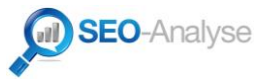

Es ist auch denkbar, eine Konstellation mit .html-Dateiendung zu nutzen wie: www.domain.tld/produkte/produktkategorie/produktname.html

Der Kardinalsfehler bei diesem Konstrukt ist jedoch, dass ungewollt auch die Kategorien per .html-Dateiendung aufrufbar sind, also z.B. www.domain.tld/produkte/produktkategorie.html - genau das muss jedoch einer klaren Hierarchie durchweg vermieden werden. Das Nichtbeachten dieser einfach realisierbaren Tatsache führt nicht selten zu Folgefehlern, die im "worst case" die gesamte interne Verlinkung nachhaltig negativ beeinträchtigen.

**Wichtig**: URLs müssen immer so gestaltet werden, dass jede Inhaltsseite nur durch eine eindeutige URL aufrufbar ist. Basierend auf diesem Leitsatz lassen sich doppelte Inhalte vermeiden, die das Gesamtkonstrukt nachhaltig schädigen können.

#### **7.) Title-Tags**

Die Title-Tags der Startseite und aller Unterseiten sollten möglichst einfach strukturiert sein. Da Google dem Title-Tag als Ganzes eine 100 prozentige Relevanz zuweist, sollte er jedoch auch nicht aus besonders vielen Elementen bestehen.

#### **Beispiele:**

<title>Produktname</title>

 $\rightarrow$  gut!

<title>Produktname Kategoriename</title>

 $\rightarrow$  gut!

<title>Produktname Kategoriename Webseitenname</title>

```
\rightarrow gut!
```
<title>Hier finden Sie Produktname in der Kategorie Kategoriename sowie weitere Angebote von Webseitenname</title>

 $\rightarrow$  schlecht!

#### **8.) Metatags**

Metatags werden immer irrelevanter, gehören jedoch zum zentralen Inventar von HTML-Seiten und sind daher immer noch empfehlenswert.

Wichtig bei der Gestaltung von Metatags ist, dass die Umsetzung praxisrelevant umsetzbar sein muss. Es ist nicht praktikabel, Metatags manuell in jede Unterseite einzufügen – zumal hier bei vielen involvierten Redakteuren auch immer die Gefahr von schwerwiegenden (Bedien-)Fehlern besteht.

Empfehlenswerte Metatags (Minimal-Konfiguration):

```
<meta name="description" content="" />
<meta name="keywords" content="" />
```
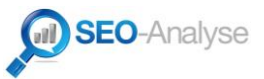

Es empfiehlt sich, die Metatags für die Startseite exemplarisch anhand der zentralen Inhalte zu erstellen. Als typische Quelle für die Metatags empfiehlt sich hier der Startseitentext sowie die globalen Design- und Navigationselemente, also beispielsweise Boxen oder Menüs.

Basierend auf den Metatags der Startseite kann ein dynamisches Konstrukt realisiert werden, das wiederum passende Metatags für alle Unterseiten passende Ergebnisse liefert.

Bei Webseiten mit vielen Hierarchie-Ebenen empfiehlt sich aus semantischen Gründen, zwischen Startseiten-, Kategorie- und Produktseiten-Metatags zu unterscheiden und dynamische Versionen für Kategorien und Produktseiten zu entwickeln.

**Wichtig**: es gibt keinen Sinn, Metatags in übertriebener Art und Weise mit Keywords vollzustopfen. Im Gegenteil: Die Metatag-Description wird von Google nicht selten als Beschreibung in den Suchergebnissen dargestellt. Umso wichtiger ist, dass die Metatag Description "Lust aufs Klicken" macht und den Suchenden bereits in den Suchergebnisseiten auf Google dazu animiert, das Suchergebnis anzuklicken.

#### **Beispiel:**

Das nachfolgende Fallbeispiel bezieht sich auf einen Online Shop des Betreibers "ABC", der die Produkte X,Y und Z aus der Kategorien D, E und F anbietet mit 3 Hierarchie-Ebenen: der Startseite, Kategorie-Seiten und Produkt-Seiten.

Startseite:

<meta name="description" content="XYZ Produkte im ABC Online Shop mit 24h Express Lieferung." />

<meta name="keywords" content="XYZ,Kategorie D, Kategorie E, Kategorie F,Online Shop,kaufen,bestellen" />

Kategorie-Seiten (Kategorie D, stellvertretend für alle Kategorien):

<meta name="description" content="Kategorie D im ABC Online Shop mit 24h Express Lieferung." />

<meta name="keywords" content="Kategorie D,Online Shop,kaufen,bestellen" />

Produktseiten (Produkt X, stellvertretend für alle Produkte):

<meta name="description" content="Produkt X sowie weitere Kategorie D Produkte im ABC Online Shop mit 24h Express Lieferung." />

<meta name="keywords" content="Produkt X,Kategorie D,Online Shop,kaufen,bestellen" />

Die Fallbeispiele können gemäß obenstehendem Schema flexibel um Sub-(sub…)-Kategorien erweitert oder auf eine Webseite ohne Shop angepasst werden.

**Wichtig**: Metatags sind nicht dafür gedacht, tonnenweise Synonyme zu integrieren oder gar Begriffe zu nutzen, die zwar mit den Inhalten der Seite zu tun haben können, die Seite jedoch keine Inhalte dazu bietet. Werden diese Punkte beachtet, entstehen quasi zwangsläufig "gute" Metatags.

#### **9.) Überschriften**

Überschriften können von Google nur dann sicher als solche erkannt werden, wenn diese im Quelltext auch als solche deklariert werden. Es ist daher von äußerster Wichtigkeit, **dass <h-Tags zum Einsatz kommen, um Überschriften im Quelltext zu kennzeichnen**.

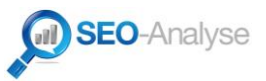

Von einer wilden Nutzung aller zur Verfügung stehenden <h-Tags ist abzuraten. Folgende Konstellationen sind praxisbewährt:

- Grundsätzlich hat sich die ausschließliche Nutzung von <h2>-Überschriften etabliert, zumal diese erfahrungsgemäß seit Jahren von Google bevorzugt werden.
- Ebenfalls interessant ist die Kombination aus einer (!) <h1>-Überschrift pro Unterseite sowie mehreren <h2>-Überschriften. Kommt <h1> zum Einsatz, so bietet es sich an, die jeweils erste Überschrift im Fließtext als <h1> zu kennzeichnen und alle weiteren als <h2>.

#### **10.) Bilder und Grafiken**

Google hat keine Augen. Daher ist es von zentraler Wichtigkeit, wenn möglich alle grafischen Elemente einer Webseite mit einem passenden – also "sprechenden" Dateinamen – zu benennen.

Abgesehen von einer logisch stringenten Benennung von Bildern wie z.B. http://www.domain.tld/bilder/produkt.jpg, sollte unbedingt darauf geachtet werden, dass zumindest die wichtigsten Grafiken einer Webseite – allen voran die Grafiken, die nicht im Rahmen von CSS-Stylesheets, sondern direkt im Quelltext geladen werden, ebenfalls sprechend benannt werden.

Ein typisches Beispiel hierfür ist das omnipräsente Logo mit der althergebrachten URL: http://www.domain.tld/logo.jpg. Google erkennt zwar, dass es sich um ein Logo handelt – trotzdem steigert das Vorhandensein eines Logos an sich nicht die Wichtigkeit jeder einzelnen Unterseite zum "Hauptthema" der Webseite.

Auch wenn es oftmals nicht sinnvoll erscheint, das Logo direkt nach einer Produktsparte zu benennen, so geben in vielen Fällen bereits die Firmierungen der Webseitenbetreiber eine passende Benennung der Logo-Datei her.

Praktikable Optimierungsmaßnahmen im Grafikbereich resultieren dann beispielsweise in Logo-Dateien in der Form: http://www.domain.tld/firmenname-branche.jpg oder http://www.domain.tld/firmenname-logo.jpg. Beide Varianten sind deutlich relevanter für Google, als das allgemeine "logo.jpg":

Additional ist es sinnvoll, **Alt-Attribute** zu nutzen, um die Bilder und Grafiken weiter zu beschreiben.

**Wichtig**: bei der Nutzung von Alt-Attributen ist zu beachten, dass die Attribute keinesfalls dazu genutzt werden sollten, um irrelevante Begriffe einer vermeintlichen "Optimierung" zuliebe aneinander zu reihen, sondern vielmehr, um mit wenigen Worten das zu beschreiben, was auf dem Bild oder der Grafik zu sehen ist.

#### **11.) Interne Verlinkung**

Die interne Verlinkung ist elementar dafür relevant, wie gut das Zusammenspiel aus Onpage-Suchmaschinenoptimierung und Offpage-Suchmaschinenoptimierung harmoniert. Es ist daher immens wichtig, dass die interne Verlinkung optimal aufgestellt ist. In den meisten Fällen helfen einfache Maßnahmen, die zudem leicht umzusetzen sind, um eine hervorragende interne Verlinkung zu schaffen.

#### **11.1) Startseiten-Links**

Die wichtigsten internen Links einer Webseite sind die, die zu ihrer wichtigsten Seite führen: zur Startseite. Erfahrungsgemäß entstehen jedoch gerade hier Fehler, die das Wachstum von Webseiten dämpfen oder schlicht verhindern.

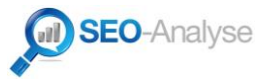

Gerade deshalb ist es wichtig, dass alle Startseiten-Links vor der Publikation der neuen Webseite individuell geprüft werden.

Im Regelfall ist die eigentliche Startseite unter http://www.domain.tld/ zu finden. **Es ist daher von äußerster Wichtigkeit, dass alle Startseitenlinks auch auf exakt diese URL verweisen** – nicht auf /index.php, /start.php, nicht auf http://www.domain.tld oder andere Varianten, sondern auf die o.g. Variante **mit Trailing-Slash**. Nur so kann sichergestellt werden, dass die Unterseiten die Startseite auch adäquat stärken können.

**Wichtig**: das Startseiten-Verlinkungsschema sollte sich durch die gesamte Webseite ziehen – vom ggf. verlinkten Logo, über Startseiten-Menüpunkte, den Breadcrumb, die Sitemap(s) bis hin zum eigentlichen Fließtext.

#### **11.2) Menüs**

Menüs sind die Hauptnavigationsflächen einer Webseite. Daher ist es von oberster Priorität, dass diese Menüs voll und ganz von Google indiziert werden können und die von ihnen ausgehende und auf andere Seiten übertragene Wichtigkeit auch adäquat transferiert werden kann.

Alle Menüs sollten daher – falls irgend möglich – so realisiert werden, **dass die Menüpunkte im Quelltext als Text vorhanden sind**. Darüber hinaus sollten die **Menülinks per <a href-Tag** realisiert werden, damit alle Links von Google verfolgt und die Linkziele indiziert werden können.

#### **11.3) Breadcrumb**

Breadcrumbs bieten den zentralen Vorteil, dass sie bei korrekter Umsetzung jede (thematisch relevante) Hierarchieebene einer Webseite mit einem Klick von der aktuell geöffneten Seite erreichbar machen.

#### **Beispiel:**

#### Home > Kategorie > Unterkategorie > Produkt

Breadcrumb-Menüs eignen sich nicht für jede Art von Webseite und sind in vielen Layouts per se nicht vorgesehen. Sie können jedoch häufig mit wenig Aufwand nachträglich implementiert werden. Sofern dies visuell einheitlich umsetzbar ist, sollte eine Breadcrumb Navigation integriert werden.

**Wichtig**: Bei der Umsetzung von Breadcrumbs sollte unbedingt beachtet werden, **dass die "Startseite" - wie in Punkt 11.1 beschrieben - nicht relativ, sondern absolut verlinkt wird** und das Generieren von doppelten Inhalten durch den Startseitenlink ausgeschlossen wird. Darüber hinaus ist es fraglich, ob es sinnvoll ist, die aktuell geöffnete Seite – in obigem Beispiel "Produkt" – zu verlinken, da es sich bei diesem Link um einen selbstreferenziellen Link ohne Mehrwert für den User handelt.

#### **11.4) Sitemaps**

Übersteigt der Umfang einer Seite die Anzahl der auf der Startseite verlinkten Unterseiten, so ist der Einsatz von Sitemaps sinnvoll. Je mehr Kategorien, Unterkategorien und Einzelseiten eine Webseite besitzt, desto wichtiger wird die Tatsache, dass von Anfang an eine Sitemap eingesetzt wird.

#### **11.4.1) HTML Sitemap**

Eine HTML-Sitemap bietet neben der Grundfunktion, alle Seiten einer Webseite aufzulisten und somit indizierbar zu gestalten einen zentralen SEO-Vorteil: **der Klickweg für Google wird**

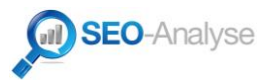

#### **durch den Einsatz einer Sitemap – insbesondere bei besonders umfangreichen, tief verschachtelten Webseiten wie beispielsweise Online-Shops – stark verkürzt**.

Es gilt die Faustregel, dass Webseiten bis ca. 1000 Unterseiten mit einer Sitemap-Seite auskommen. Übersteigt die Anzahl der Unterseiten diese Grenze merklich, so ist es ratsam, die Sitemap in mehrere Unter-Sitemaps aufzuspalten. Hierbei ist zu beachten, dass alle Unter-Sitemaps von der Haupt-Sitemap verlinkt sein sollten und auch untereinander verlinkt sein müssen. Pro Unter-Sitemap sollte die Anzahl von 1000 Links nicht überschritten werden, um eine reibungslose Indizierung durch Google sicherzustellen.

**Wichtig**: da HTML-Sitemaps in den Suchergebnissen keinen relevanten Mehrwert liefern, können diese durch den gezielten Einsatz des Metatags:

<meta name="robots" content="noindex,follow" />

von der Indizierung durch Google ausgenommen werden – wohlgemerkt ohne, dass die Funktionalität der HTML-Sitemap beeinträchtigt wird.

Kommt es jedoch bei der Implementierung des o.g. Metatags zur ungewollten Integration auf anderen Unterseiten, so kann dies dazu führen, dass Google all diese Unterseiten nicht indiziert. Die ordnungsgemäße Funktion des Metatags muss daher sorgfältig geprüft werden: er sollte (basieren auf den hier dargestellten generellen Fakten) ausschließlich auf der Sitemap zum Einsatz kommen. Faktisch bedingte Ausnahmen bestätigen die Regel.

#### **11.4.2) XML Sitemap**

Eine **XML-Sitemap ist nur dann sinnvoll, wenn es sich um eine sehr große Webseite (mind. 4-stellige Anzahl an Unterseiten) handelt, deren Unterseiten zudem häufig aktualisiert werden**. Gerade bei Onlineshops mit starker Fluktuation im Produktportfolio stellt eine XML-Sitemap daher eine optimale Ergänzung zur klassischen HTML-Sitemap dar.

Die Betonung liegt ganz klar auf "Ergänzung". Grundsätzlich bringt nur eine HTML-Sitemap einen direkten SEO-Vorteil – sie sollte daher auf jeden Fall zum Einsatz kommen. Eine XML-Sitemap kann ergänzend eingesetzt werden. Falls die XML-Variante genutzt wird, so bietet es sich an, diese auch direkt in den Google Webmaster Tools anzumelden.

#### **11.5) Interne Verlinkung im Fließtext**

Die interne Verlinkung im Fließtext fördert die Themenrelevanz der Beiträge einer Webseite untereinander. Hierdurch wiederum wird das Gesamtkonstrukt nachhaltig gestärkt, was sich auf alle Platzierungen bei Google positiv auswirken kann.

Je nach zugrundeliegendem System, sollte die interne Verlinkung entsprechend angepasst werden:

#### **11.5.1) Content-Seiten**

Webseiten, deren Unterseiten quasi nur aus Inhalten ("Artikeln") bestehen, können relativ leicht intern verlinkt werden. Für die meisten Systeme gibt es vorgefertigte Plugins, die mit wenig Aufwand auch an hochgradig individualisierte Systeme angepasst werden können.

Selbstverständlich sollte die Anzahl der Links pro Unterseite auf ein vernünftiges Maß beschränkt werden. Der Lesefluss sollte nicht gestört werden, da hierdurch die "Bounce Rate", also die Quote der Besucher, die direkt wieder zu Google für die nächste Suche zurückkehren, negativ beeinflusst werden kann. Eine "fixe" Anzahl von Links pro Unterseite ist nicht pauschal definierbar, da sich alle Webseiten in Bezug auf den Umfang der Inhalte, die Aufbereitung und schlicht und ergreifend auch die Textqualität deutlich unterscheiden.

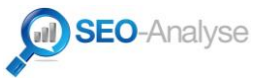

Orientiert man sich jedoch am Verhalten eines durchschnittlichen Users, so ist klar, dass aus dem Fließtext weder jedes 2. Wort verlinkt sein sollte, noch jedes 200. Wort. Ein gesundes Maß an internen Links, das die Inhalte somit aufwertet ist daher absolut empfehlenswert.

Wichtig: zu beachten ist hierbei, dass keine "harten Keywordlinks", also keine Links, deren Linktext nur aus einem Keyword (außer, es handelt sich um DIE Marke der Webseite / Domain) bestehen, auf die Startseite gesetzt werden. Dies kann sich wiederum kontraproduktiv auswirken und ist auch nicht Ziel der internen Verlinkung; die Startseite sollte daher außen vor gelassen werden, was Links aus dem Fließtext anbetrifft; man möchte die User schließlich auf den Unterseiten halten.

#### **11.5.2) Online Shops**

Bei Online Shops gestaltet sich die interne Verlinkung aus dem Fließtext deutlich schwieriger. Würde man bei einem großen Shop alle Produktseiten miteinander verlinken, wenn ein darauf befindliches Wort im Fließtext vorkommt, so würde dies die Conversion Rate nachhaltig negativ beeinflussen, da die User schlicht nicht mehr zum Kauf kommen, sondern sich immer mehr durch den Shop klicken würden. Verwirrung und weniger Umsatz wären die Folge.

Gerade deshalb bietet es sich bei Online Shop an, vorab Bereiche zu definieren, die man miteinander verlinken möchte. Nicht selten werden die Produkte untereinander überhaupt nicht aus dem Fließtext verlinkt, allenfalls über Features wie "andere Kunden kauften auch …" oder "ähnliche Produkte.

Viele Shops besitzen jedoch auch Inhaltsbereiche, die vom Kategorie- und Produktbereich abgetrennt sind. Es bietet sich an, aus diesen Bereichen auf Produkte aus dem Fließtext zu verlinken. Die Verlinkung sollte dabei so gestaltet sein, dass nur zum jeweiligen Linktext passende Produkte oder Kategorien verlinkt werden.

Eine Verlinkung in umgekehrter Weise: also der Produkte auf die Unterseiten der Inhaltsbereiche sollte nur dann realisiert werden, wenn mittels A/B-Test sichergestellt wird, dass diese Art der Verlinkung die Conversion Rate nicht negativ beeinflusst, was erfahrungsgemäß häufig der Fall ist.

#### **12.) Indizierbarkeit wiederherstellen**

Vor dem Launch sollte die Seite wieder indizierbar gestaltet werden. Wird dieser Punkt irrtümlich vergessen, so wäre die neue Webseite zwar online, könnte jedoch nicht durch Google indiziert werden. Es bietet sich daher an, die Indizierbarkeit vor dem Launch durch die Integration des nachfolgenden Metatags bzw. das Ersetzen des bestehenden Metatag robots mit dem Inhalt "noindex,nofollow" durch folgendes Konstrukt wiederherzustellen:

<meta name="robots" content="index,follow" />

Um potentielle weiterführende Fehler zeitnah diagnostizieren zu können, sollten die nachfolgenden Punkte unbedingt ohne Zeitverzögerung nach dem Launch durchgeführt werden. Selbst wenn noch gravierende Optimierungspotentiale diagnostiziert werden sollten, besteht in aller Regel die Möglichkeit, diese ohne Nachteile nachträglich umzusetzen und der Webseite somit den Feinschliff zu verpassen, den sie verdient hat.

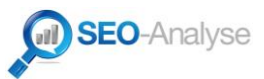

# » ab hier kann der Launch erfolgen «

## **Nach erfolgtem Launch:**

#### **13.) PageSpeed Insights**

PageSpeed Insights ist ein google-eigenes Tool zur objektiven **Auswertung der Leistungsfähigkeit von Webseiten**. Google PageSpeed Insights zeigt auf, wie schnell, kompatibel und somit wie benutzerfreundlich eine Webseite im Vergleich zu allen anderen Webseiten im Google-Index ist.

Besonders an den Ergebnissen ist, dass PageSpeed Insights zwischen den Nutzertypen "Mobil" und "Desktop" unterscheidet. Da Google im Rahmen der Auswertung konkrete Tipps zur Verbesserung der Webseite liefert, können Webseiten für beide Endgeräte-Typen optimiert werden.

Perfekt sind 100 von 100 Punkten bei der mobilen und bei der Desktop-Variante. Diese Perfektion ist häufig systembedingt nicht zu erzielen, jedoch kann davon ausgegangen werden, dass eine Einordnung innerhalb der 90+ mit Sicherheit nie von Nachteil sein kann.

#### **14.) Mobile Friendly**

Auch wenn viele Webseiten noch immer nicht für den mobilen Gebrauch optimiert sind, so erfährt die mobile Suche immer nur noch mehr Relevanz.

Google bietet seit November 2014 aufbauend auf PageSpeed Insights mit dem Spezialtool "Mobile Friendly" (vgl. [https://www.google.com/webmasters/tools/mobile-friendly/\)](https://www.google.com/webmasters/tools/mobile-friendly/) sogar die Möglichkeit, die "mobile friendlyness" differenziert zu prüfen.

Webseiten, die diesen Test bestehen, werden in den Suchergebnissen als "mobile friendly" **angezeigt**, sofern die Suche mit einem mobilen Endgerät durchgeführt wurde. (vgl. [http://googlewebmastercentral.blogspot.de/2014/11/helping-users-find-mobile-friendly](http://googlewebmastercentral.blogspot.de/2014/11/helping-users-find-mobile-friendly-pages.html)[pages.html\)](http://googlewebmastercentral.blogspot.de/2014/11/helping-users-find-mobile-friendly-pages.html)

#### **15.) Google Webmaster Tools**

Unabhängig davon, ob es sich um eine neue oder "gebrauchte" Domain bzw. Expired handelt, sollte die Domain in den Google Webmaster Tools (vgl. [https://www.google.com/webmasters/tools/?hl=de\)](https://www.google.com/webmasters/tools/?hl=de) angemeldet werden.

**Besteht bereits ein Google-Account, sollte dieser dafür genutzt werden**. Wenn der Kunde noch keinen Google-Account besitzt, so sollte ein neuer Account mit einer Emailadresse @domain.tld angelegt werden.

Nach dem Login einfach oben rechts auf "Webseite hinzufügen" klicken und die Domain inkl. www.-Präfix eingeben, dann auf "weiter" klicken. Im Anschluss muss die Inhaberschaft der Domain verifiziert werden. Die bestmögliche Lösung ist das Hochladen einer HTML-Bestätigungsdatei in das Root-Verzeichnis. Sollte diese Lösung nicht praktikabel sein, so ist auch die Metatag-Variante machbar – jedoch kann dann jeder Besucher auch zukünftig sehen, dass die Webseite bei den Google Webmaster Tools angemeldet ist, was wiederum ein Sicherheitsrisiko darstellen kann.

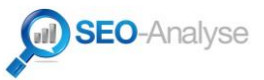

Nach Durchführen der Bestätigung, erscheint die neue Webseite direkt nach dem Login in den Google Webmaster Tools in der Übersicht.

**Zusätzlich ist es sinnvoll, direkt auch die Variante der Domain "ohne www" in den Webmaster**  Tools einzutragen, da nur so später auch eine "Bevorzugte Domain" in den Webmaster Tools definiert werden kann.

Bis die Webmaster Tools wirklich genutzt werden können, vergehen in der Regel einige Tage, da der Googlebot vorab die gesamte Seite indizieren muss.

Das Einrichten der Domain in den Google Webmaster Tools besitzt viele Vorteile und insbesondere einen zentralen Vorteil: ab sofort wird man direkt darüber informiert, wenn "Manuelle Maßnahmen" gegen die Domain verhängt wurden. Diese Information wiederum ist elementar, um zum Einen sich verändernde Google-Algorithmen und damit einhergehende Linkabwertungen frühzeitig erkennen zu können, zum Anderen wiederum erhält man durch die Webmaster Tools eine Früherkennung von "bad seo"-Attacken, also gezielten Attacken mit schädlichen Links ohne Zeit im Agenturalltag für das Prüfen derselben verschwenden zu müssen.

Darüber sind die Google Webmaster Tools mit wenigen Schritten auch deutlich intensiver nutzbar und ermöglichen eine sichere Startkonfiguration der neuen Domain in den Google Suchergebnissen:

#### **15.1) Bevorzugte Domain konfigurieren**

Um die Darstellung der Domain in den Suchergebnissen einheitlich zu gestalten, klickt man in den Webmaster Tools auf die Domain, dann **rechts oben** auf das **Zahnrad > Website-Einstellungen**. Hier sollte die "Bevorzugte Domain" von "Keine bevorzugte Domain festlegen" auf "URLs im Format www.domain.tld anzeigen" umgestellt werden.

Voraussetzung hierfür ist natürlich, dass das "www."-Präfix erwünscht ist (erfahrungsgemäß in über 99% aller neu erstellten Webseiten der Fall). Ist die Aufrufbarkeit ohne "www."-Präfix erwünscht, muss die bevorzugte Domain auf die Version ohne "www."-Präfix umgestellt werden; in diesem Fall sollte jedoch unbedingt bedacht werden, dass die eingangs genannte Weiterleitung per .htaccess ebenfalls entsprechend angepasst wird.

#### **15.2) HTML Verbesserungen prüfen**

Nach einigen Tagen bis Wochen sind unter dem Reiter "**Darstellung der Suche**" im Untermenü "**HTML Verbesserungen**" konkrete Probleme aufgezeigt, deren Behebung die Nutzererfahrung und die Leistung der Website verbessern können. Es bietet sich daher in sporadischen Abständen eine Prüfung eben dieser Verbesserungen an.

Die Behebung dort genannter Probleme kann sich direkt positiv auf das Ranking der Domain auswirken.

Darüber hinaus können durch diese Funktion – insbesondere bei großen Webseiten – doppelte Inhalte diagnostiziert werden, die ggf. das Ranking der Webseite ohne Behebung nachhaltig interminieren, wenn sie erst später erkennt würden.

#### **15.3) Crawling Fehler prüfen**

Darüber hinaus ist es sinnvoll, nach einiger Zeit den Reiter "**Crawling**" > "**Crawling Fehler**" aufzurufen. Hier werden schwerwiegende Fehler wie z.B. falsche robots.txt-Einträge oder aber - und das ist für das Setup von "gebrauchten Domains", aber auch für neue Domains mit entsprechendem Medienecho besonders wichtig - Links von anderen Webseiten angezeigt, die Fehler verursachen.

Fehlerhafte Ziel-URLs von externen Links können somit identifiziert und per redirect 301 auf die jeweils korrekte Version der URLs weitergeleitet werden. Hierdurch kann bereits vorhandene, aber

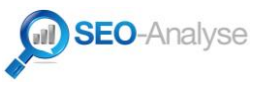

bisher in keiner Weise genutzte Linkpower aktiviert werden, die ohne nennenswerte Zeitverzögerung die Inhalte der Webseite stärken kann.

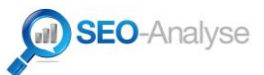

# **» Sie haben Fragen? «**

**Autor:**

Manuel Fuchs, B.A. (inhaltlich verantwortlich)

**Anschrift:**

Fuchs Media Solutions Manuel Fuchs, B.A. Schluchweg 34 D- 78166 Donaueschingen

**Kontaktmöglichkeiten:**

Tel. +49 (0) 771 / 1589439 (Mo-Fr 08.00 - 18.00 Uhr)

Email: [buero@seo-analyse.com](mailto:buero@seo-analyse.com) Web: <http://www.seo-analyse.com/> Xing: [https://www.xing.com/profile/Manuel\\_Fuchs](https://www.xing.com/profile/Manuel_Fuchs)

UstID-Nummer: DE 230 97 77 50 Rechtsform: Einzelunternehmen

*Hinweis: Alle Rechte vorbehalten. Alle Marken, Warenzeichen, Firmen- und Produktbezeichnungen sind Eigentum des jeweiligen Rechteinhabers. Die aufgeführten Elemente dienen lediglich der Beschreibung von Sachverhalten bzw. der Meinungsäußerung oder werden im Rahmen des Presserechts eingesetzt.*